# Satış Faturası Diğer

Fatura üzerinde yer alan Diğer seçeneği ile kaydedeceğiniz bilgiler şunlardır:

Açıklama alanında, fiş geneline ait açıklama bilgisi girilir.

KDV Muafiyet Sebebi: e-Faturalarda, KDV tutarı "0" (Sıfır) olan fatura geneli için muafiyet sebebinin girildiği zorunlu alandır.

KDV Muafiyet Sebebi Kodu: KDV tutarı "0" (Sıfır) olan Özel Matrah ya da İstisna türündeki e-Fatura ve e-Arşiv faturaları için muafiyet kodunun girildiği zorunlu alandır. Girilmediği takdirde program kullanıcıyı uyarır.

İstisna ve Özel Matrah tipi dışındaki e-Faturalar için KDV muafiyet sebebi alanına manuel giriş yapılabilir.

Ek Vergi Muafiyet Kodu: ÖTV istisnası içeren e-Fatura ve e-Arşiv faturalarında istisna sebebinin takip edilmesi için kullanılan kod alanıdır.

e-Fatura ve e-Arşiv Tipi "İstisna" olan faturaların hareket satırında yer alan malzemenin tanım kartında ek vergi kodu seçili olduğunda ve fatura satırında ek vergi tutarı "0" sıfır olduğunda, Ek Vergi Muafiyet Kodu alanına seçim yapmak zorunludur.

Ek Vergi Muafiyet Sebebi: ÖTV istisnası içeren e-Fatura ve e-Arşiv faturalarında istisna sebebinin takip edilmesi için kullanılan muafiyet sebebi alanıdır.

e-Fatura ve e-Arşiv Tipi "İstisna" olan faturaların hareket satırında yer alan malzemenin tanım kartında ek vergi kodu seçili olduğunda ve fatura satırında ek vergi tutarı "0" sıfır olduğunda, Ek vergi Muafiyet Sebebi alanlarına seçim yapmak zorunludur.

## Tevkifat Bilgileri

Tevkifat Oranı: Tevkifat uygulanan malzemeler için satınalma işlemlerinde geçerli olacak tevkifat oranıdır. Tevkifat oranı öndeğeri Sistem Ayarları program bölümü Öndeğer ve Parametreler-Genel-Satış Yönetimi Öndeğer ve Parametrelerinde yer alan "Tevkifat Payı" ve "Tevkifat Paydası" satırlarından gelir, değiştirilebilir.

Tevkifat Kodu: Tevkifat kodu alanından ulaşılan Tevkifat Kodları Listesi'nde, GİB'in (Gelir İdaresi Başkanlığı) yayınladığı kod seçenekleri listelenir. Tevkifat kodu öndeğeri Sistem Ayarları program bölümü Öndeğer ve Parametreler-Genel-Satış Yönetimi Öndeğer ve Parametreleri-Genel menüsü altında yer alan "Tevkifat Kodu" satırlarından gelir, değiştirilebilir.

Tevkifat Payı/Paydası ile Tevkifat Kodu alanları bağlantılı çalışır. Tevkifat Kodları Listesi, Tevkifat Payı/Paydası değerine göre açılır.

Fatura Adresi: Malın sevkedildiği adres ile faturanın kesileceği adres farklı olabilir. Bu durumda, faturanın kesileceği adres bilgileri Fatura Adresi başlığı altındaki alanlardan kaydedilir. Bu alanlardan kayıtlı fatura adresleri listelenir ve ilgili kayıt seçilir. Fatura Adresleri, Cari hesaplar listesinde Bağlı Kayıtlar menüsünde yer alan Fatura Adresleri seçeneği ile kaydedilir.

Diğer kodlar bölümünde, doküman izleme numarası girilir.

Maliyetlendirme Seçenekleri başlığı altında toplanan; İndirimler Dağıtılacak, Promosyonlar Dağıtılacak, Masraflar Dağıtılacak ve Tevkifatlar Dağıtılacak seçenekleri ile fatura geneline ya da satırlara uygulanan indirim, masraf ve promosyonları ne şekilde izleneceği belirlenir.

Bu seçeneklerin işaretlenmesi durumunda indirim, masraf ve promosyonlar faturadaki malzemelere ağırlıkları oranında dağıtılır.

Eğer indirim, masraf ve promosyonlar ayrı muhasebe hesapları altında izlenecekse bu seçenekler işaretlenmez. İndirim, masraf ve promosyonların izleme şekli öndeğeri Sistem Ayarları program bölümünde [Satış Yönetimi](https://docs.logo.com.tr/pages/viewpage.action?pageId=24761317)  [Öndeğerleri ve Parametreleri](https://docs.logo.com.tr/pages/viewpage.action?pageId=24761317) seçeneği ile belirlenir.

#### Muhasebe Fiş Türleri

Fatura ile kaydedilecek işlemler için muhasebede oluşacak fiş türleri ana hesap planı ve ikinci hesap planı için Muhasebe fiş türleri başlığı altında yer alan alanlardan kaydedilir. Her iki alandan da kayıtlı muhasebe fiş türlerini listelenir ve ilgili fiş türü seçilir.

## Fiyat Parametreleri

Fatura içinde yer alan malzemeler için geçerli olacak fiyat listesi bu başlık altında yer alan Fiyat listesi alanında belirtilir. Kayıtlı fiyat listeleri içinden fatura için geçerli olacak kayıt seçilir.

Tevkifat Oranı başlığı altında faturaya ait tevkifat oran bilgisi girilir. Pay ve payda bilgisi öndeğeri Sistem Ayarları program bölümünde bulunan Satış Yönetimi Öndeğer ve parametrelerinden gelir. Satış hareketlerine tevkifat uygulanabilmesi için işlem bedelinin hesaplanan KDV ile birlikte devletin belirlemiş olduğu fiyatı limitini geçmesi gerekir. Bu limit Sistem Ayarları program bölümü Tanımlar menüsü altında yer alan Tevkifat Limitleri penceresind e tarihsel olarak kaydedilir.

#### Stopaj Bilgileri

Stopaj (%) alanı sadece Verilen Hizmet Faturası Diğer penceresinde yer alır. Müstahsil makbuzunda olduğu gibi Toplamlar bölümündeki Toplam alanındaki KDV'siz tutar üzerinden hesaplama yapılır.

Stopaj Kodu: Stopaj oranı olduğunda bilgi girişi yapılabilen bir alandır. Stopaj kodu seçildiğinde fiş satırlarının bilgileri de güncellenir. e-Fatura/e-Arşiv faturasında stopaj oranı girilmişse, stopaj kodu seçimi zorunludur.

Stopaj Sebebi: Stopaj oranı olduğunda bilgi girişi yapılabilen bir alandır. Stopaj sebebi seçildiğinde fiş satırlarının bilgileri de güncellenir. e-Fatura/e-Arşiv faturasında stopaj oranı girilmişse, stopaj sebebi seçimi zorunludur.

## Diğer

Adat Faturası: Sadece Verilen Hizmet Faturaları'nda bulunan bu onay kutusu işaretlendiğinde, sisteme toplu işlem sonucu değil de manüel olarak kaydedilen faturanın Adat Faturası olarak işlem görmesi için kullanılır.

#### Fatura Sevkiyat Bilgileri

Fatura geneline ait sevk bilgileri satış faturası üzerinde yer alan Sevkiyat Bilgileri seçeneği ile kaydedilir. Bu bilgiler şunlardır:

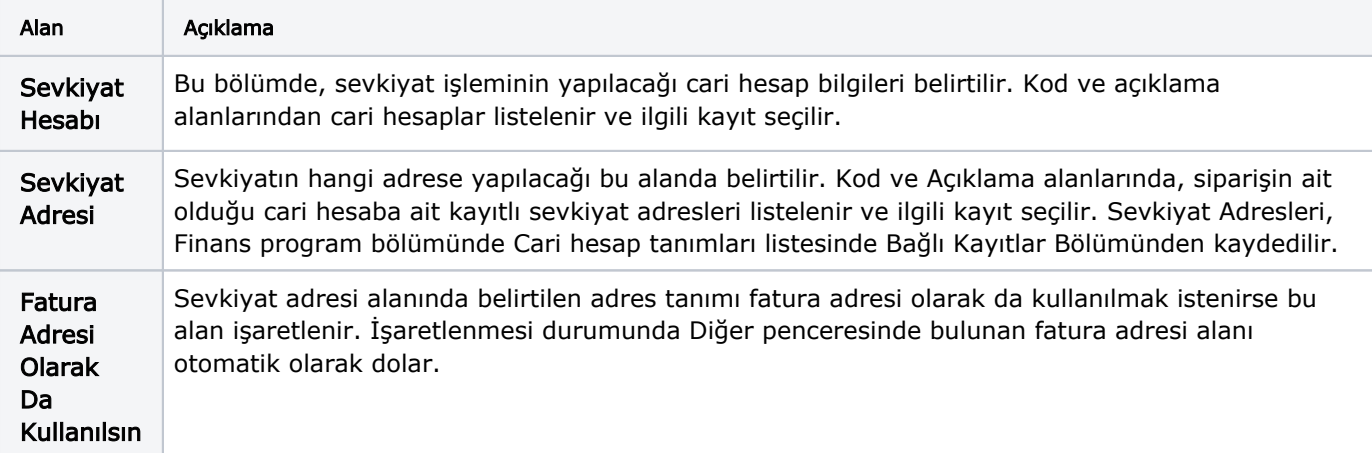

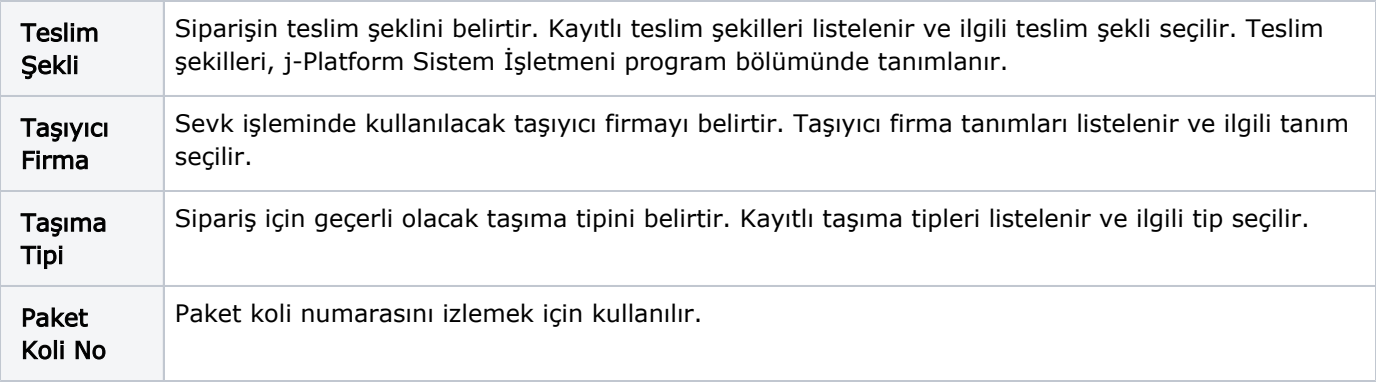

## Notlar

Notlar bölümünde, fatura geneline ait izlenecek bilgiler kaydedilir.